For more information visit:**www.hornby.com**

Any DC (i.e.The Hornby HM2000) or AC controller (i.e. from Märklin®, Titan) is suitable for analogue operation.

### 2.1 Permitted Operating Mode of the Class 50

# 2.1.1 Analogue Operation

For prototypical operation we recommend the use of a digital command control system. Besides the fact that special functions are only available in digital mode, the LokSound V3.5 decoder offers silent, load compensated motor control.

The LokSound decoder "understands" commands from the Märklin® 6021 command station based on the widely used Motorola-Protocol as well as from DCC-systems from Hornby, Lenz, ZIMO and Uhlenbrock,

## 2.1.2 Digital Operation

The Class 50 may be operated on conventional (analogue) as well as on digital layouts.The number of functions available varies considerably:

#### **Analogue Operation**

Motor control forwards-stop-reverse Directional lighting **Digital Operation** Motor control forwards-stop-reverse Default: Digital address: "03" (DCC and Märklin Motorola) 14 Speed steps with Märklin® Motorola automatic recognition of 28 or 128 speed steps F0: Light on/off F1: Sound on/off F2:Airhorn 1 F3:Airhorn 2 F4: Coupler F5: Compressor F6: Shunting Mode F7: Brake Release F8: Diesel Notch Up F9: Diesel Notch Down F10:Ventilator F11:Airhorn short 1 F12:Airhorn short 2 F13: Brake Set F14: Conductor's Signal

**Please Note:** That not all electronic controllers which supply pulsed DC (PWM Operation) guarantee 100% reliable operation. Since there are so many different products commercially available we can only recommend you carry out your own tests.

#### **DC Operation**

DC Operation is possible without any difficulties, however, there is one difference compared to operating DC vehicles without decoder:

### **AC Operation (Märklin®)**

This works in the same way as you know it from other models: Speed control is achieved through turning the control knob.

The Class 50 will operate reliably with the Märklin® 6021 command 5 station. However, the LokSoundV3.5 decoder offers a special feature: Besides the normal locomotive address (factory default: 03) the decoder "listens" also for the next address.

Change of direction is achieved by pushing the control knob beyond the stop position towards the left.

Sound effects cannot be activated in AC operation.

which are based on the NMRA-DCC-Protocol.Therefore it does not matter which commercially available system you use since LokSoundV3.5 decoders auto-detect the protocol and then operate accordingly.

Nevertheless, there are considerable differences between the various commercially available digital systems.Therefore the remainder of chapter 2 is focusing purely on driving the Class 50 with different systems and also to highlight typical problems and limitations.

Please read Chapter 3 if you intend to change the factory settings of the LokSoundV3.5 decoder.

### **Digital Operation with DCC-Systems**

The LokSound V3.5 Digital Decoder can be run with any system that conforms to DCC.The automatic speed step detection has been tested with the following appliances: Hornby, ROCO Lokmaus 2, Uhlenbrock Intellibox, Lenz Digital plus, ZIMO MX1.

The detection does not function when operated with Lenz Digital plus V3.0 if you wish to run 14 speed steps. Use 28/128 speed steps.

Each time that the LokSound V3.5 Digital Decoder receives a current (i.e. after the system is switched on) and the light is switched on it tries to detect the speed steps settings. If you switch over the speed steps settings during operation you must briefly switch off the current supply to the Premium Digital Decoder so that the automatic mode functions as desired.The detection takes up to 30 seconds.

to know more about the LokSound V3.5 decoder and its technology, which has been awarded many distinctions. Should you still have questions please study Chapter 6, which tells you how to obtain support and assistance. We wish you lots of fun with your new Hornby Class 50. ESU electronic solutions ulm GmbH & Co. KG

Functions F1 to F14 allow you to activate the various sound effects when using DCC-systems.

### **Digital Operation with Märklin® Digital (6021)**

If you use this address with your 6021, you can activate the functions F5 to F8 by pressing F1 to F4.To enable the second Motorola -address, you may change CV49, Bit 3 (see chapter 3). Please put in a value of "27" in CV49.

- $\bullet$  If you use a DCC command station i.e. Hornby, Lenz Digital plus, ZIMO MX1 or Uhlenbrock Intellibox, please refer to Chapter 3.1.
- **●** Users of the Märklin® 6021 find relevant information in Chapter 3.2.
- **●** If you prefer to change the settings of the Class 50 by using the LokProgrammer by ESU we recommend you first study Chapter 5. There you will find out many important details.

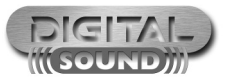

# 3. Programming of Parameters for Digital Operation

For more information visit:**www.hornby.com**

# 1. Introduction

The LokSoundV3.5 decoder by ESU represents a key component of your newly acquired Class 50.The LokSound V3.5 Circuitry is responsible for all drive control functions as well as special functions of the Hornby Class 50:

- **●** Motor control forwards and reverse.
- **●** Control of all lighting functions.
- **●** Sound and special sound functions.

The LokSoundV3.5 decoder supports the most commonly used control systems: Analogue operation with DC or AC, digital operation with Märklin® digital (Motorola-Format) or DCC-Systems (i.e. Lenz, etc.).

The Class 50 is preset at the factory for immediate operation (the LokSoundV3.5 decoder recognizes the required operating mode automatically). Nevertheless we kindly ask you to first read these instructions before you set this locomotive onto a power track.

Chapter 2 provides an overview of the permitted operating mode and which functions may be activated in which mode (many functions can only be utilised in digital operation).

If you intend to change the factory settings (i.e. the address, or the sound volume), we strongly recommend studying chapter 3 first.There you will find out about all parameters of the LokSoundV3.5 decoder and how to set them with the commonly available digital command stations. You will also find instructions of how to re-program the factory settings. In Chapter 4 we provide answers to frequently asked questions. Chapter 5 is written for the experts amongst our customers who want

The Class 50 can be operated straight out of the box.The selection of the appropriate operating mode happens automatically.You do not have to change any parameters.

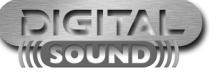

# 2. Set-up and Installation

Hornby Hobbies Limited, Margate, Kent CT9 4JX. Tel: +44 (0) 1843 233525

4/1362

⊕

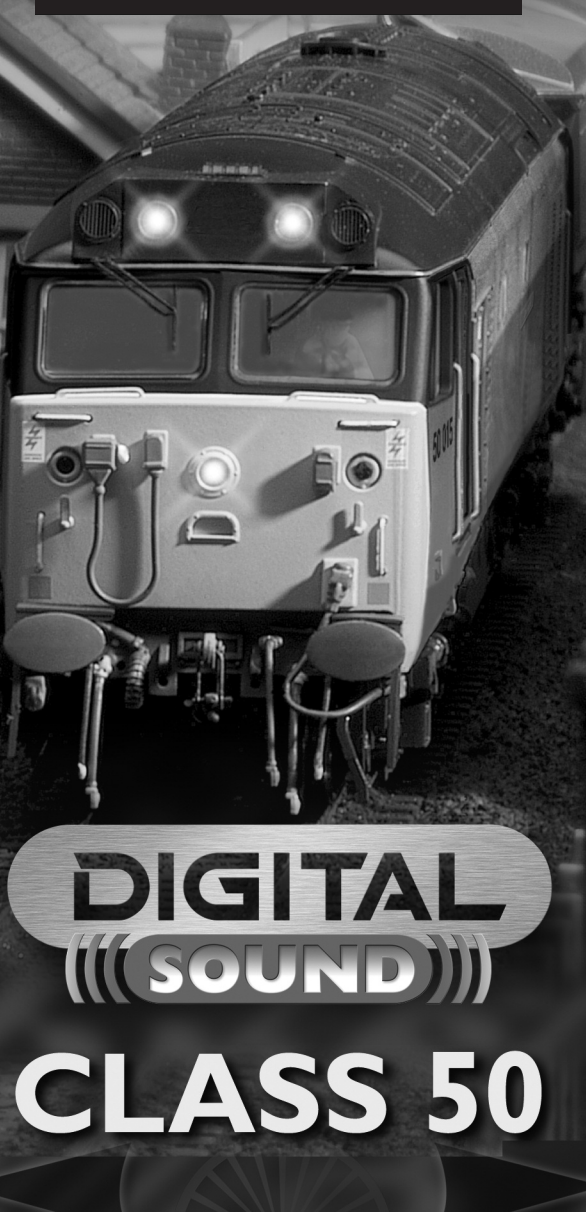

**[HORNBY®]** 

**Operating Manual**

Copyright 2006-2010 by ESU electronic solutions Ulm GmbH & Co KG. Electrical characteristics and are subject to change without prior notice. All rights reserved. ESU may not be held responsible for any damage or consequential loss or damage caused by inappropriate use of the product, abnormal operating conditions, unauthorized modifications to the product, etc. Not suitable for children under 14 years of age. Please retain these particulars for future reference. Märklin® is a registered trademark of the company Gebr. Märklin® und Cie. GmbH, Göppingen, Germany.

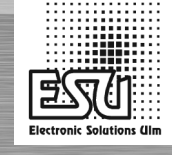

 $GCE$  ISV=

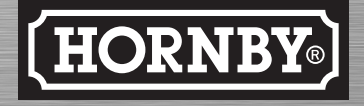

For more information visit:**www.hornby.com**

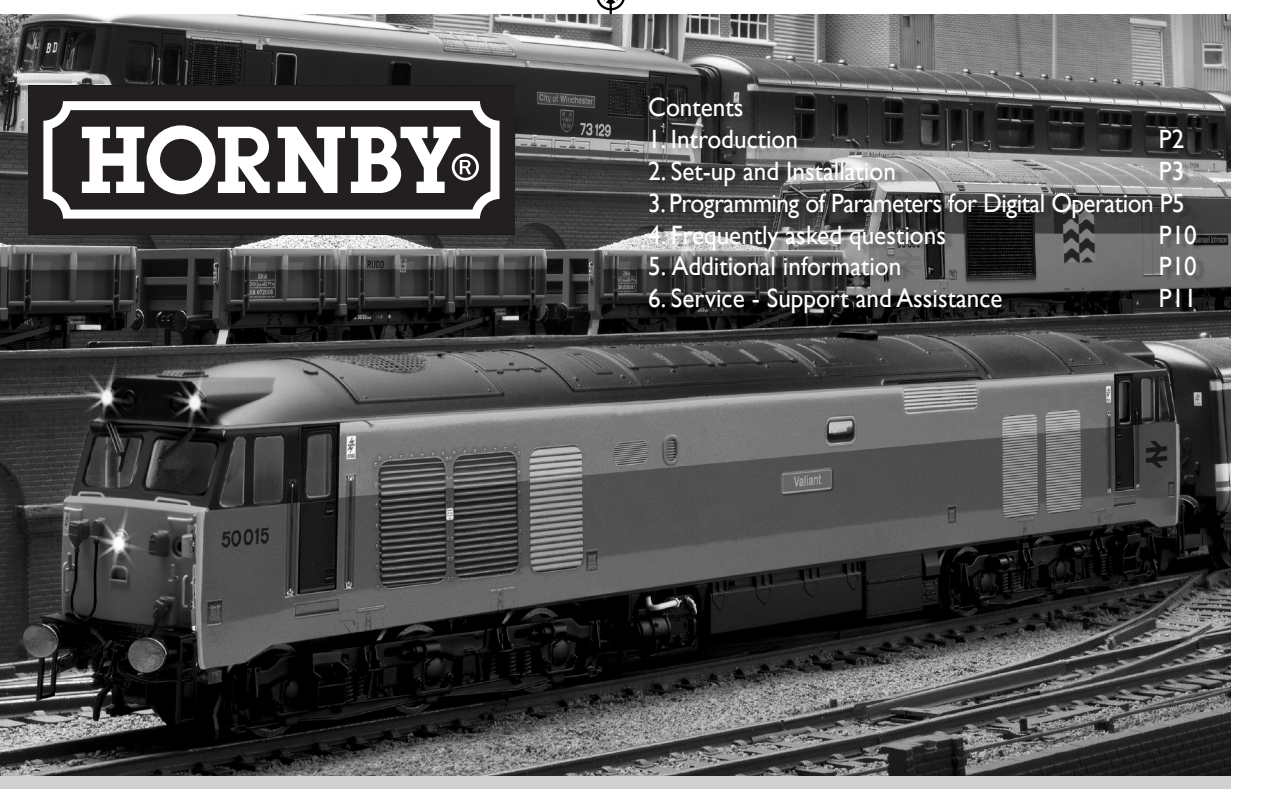

Even though the LokSoundV3.5 decoder has been adapted optimally to the Class 50 you may adapt many of the characteristics to suit your own preferences.All parameters are internally stored as numbers (values) in the LokSoundV3.5 decoder.According to the NMRA-DCC Standards all parameters are stored in memory cells called CV's (Configuration Variable). Whenever you change a CV the decoder will adjust its behaviour accordingly.

All CV's may be changed by programming with the aid of a digital command control station. Depending on which type of command station you have the procedure varies:

The Class 50 must come to a complete standstill before you activate the change of direction command. Never try to change direction while the locomotive is still moving.

#### **ImportantWarning:**

- **●** This LokSound V3.5 decoder is designed for use in Hornby's Class 50 only.
- **●** Do not expose to wet and humid conditions.
- **●** If a heat shrink sleeve is fitted to the decoder it is recommended that it is not removed.
- **●** Always disconnect the circuit when installing the decoder. Please fit the body shell before applying voltage.
- **●** Make sure that no bare wire ends may come into contact with the locomotive (risk of a short circuit).
- **●** Make sure that no wires are squeezed or cut by the model's transmission parts when re-assembling the locomotive.
- **●** Handle the speaker with extreme care: Do not touch the membrane or apply pressure!

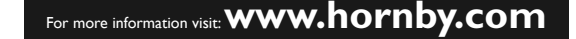

# 4. Frequently asked questions

comprehensive "LokSound V3.5 Installation and Operating Manual". You can download this manual free of charge from our website http://www.esu.eu under the section "Downloads", sub-section "Instruction manuals".

#### ProgrammingTable – List of most important CVs CV Name 49 Extended 50 Analogue 51 Brake mode Selection of desired brake mode 63 Sound Configuration mode volume Description Additional configuration options **Bit Description** Value load control activated Motor PWM (0=15kHz,  $I = 30kHz$ Enable second Motorola address 8 DCC automatic speed step detection Selection of desired analogue mode **Bit Description** Value AC analogue mode AC analogue mode off AC analogue mode on 1 DC analogue mode DC analogue mode off DC analogue mode on 0 Märklin® brake mode Märklin® brake mode off 0 Märklin® brake mode on 1 Zimo brake mode Zimo brake mode off 0 Zimo brake mode on not used Lenz DC brake mode Lenz brake mode off Lenz brake mode on 8  $0 =$ low,  $64 =$ max, volume

You may also contact us directly. For enquiries please use either email or fax (don't forget to provide your own fax-no.) and we will reply within a few days.

We also offer a telephone hotline service. However, please call our hotline only in case of complex enquiries that can't be dealt with by email or fax.The hotline is often very busy and you may encounter delays.

Also check our website for more information.You will find many hints regarding FAQ and even feed-back from other users.

Of course we are always available to provide support:

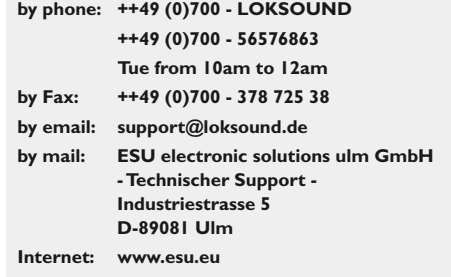

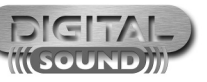

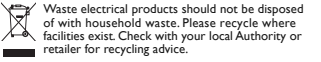

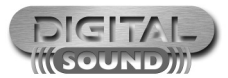

⊕

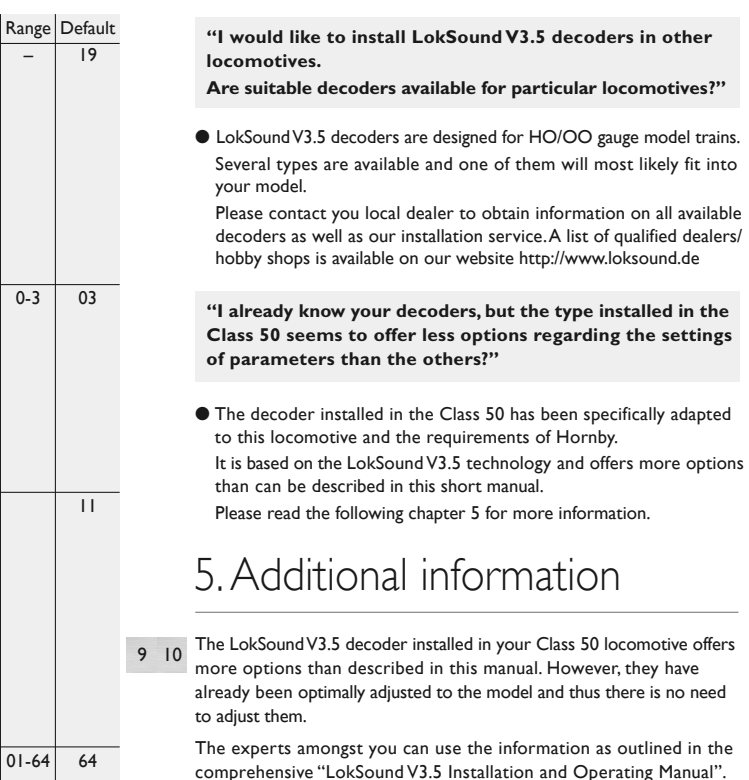

# 6. Service – Support and Assistance

Your first contact should always be the model train or hobby shop where you have purchased your Hornby Class 50.Your dealer is your competent partner for all your questions regarding model trains and also LokSound V3.5 decoders

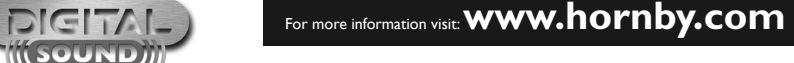

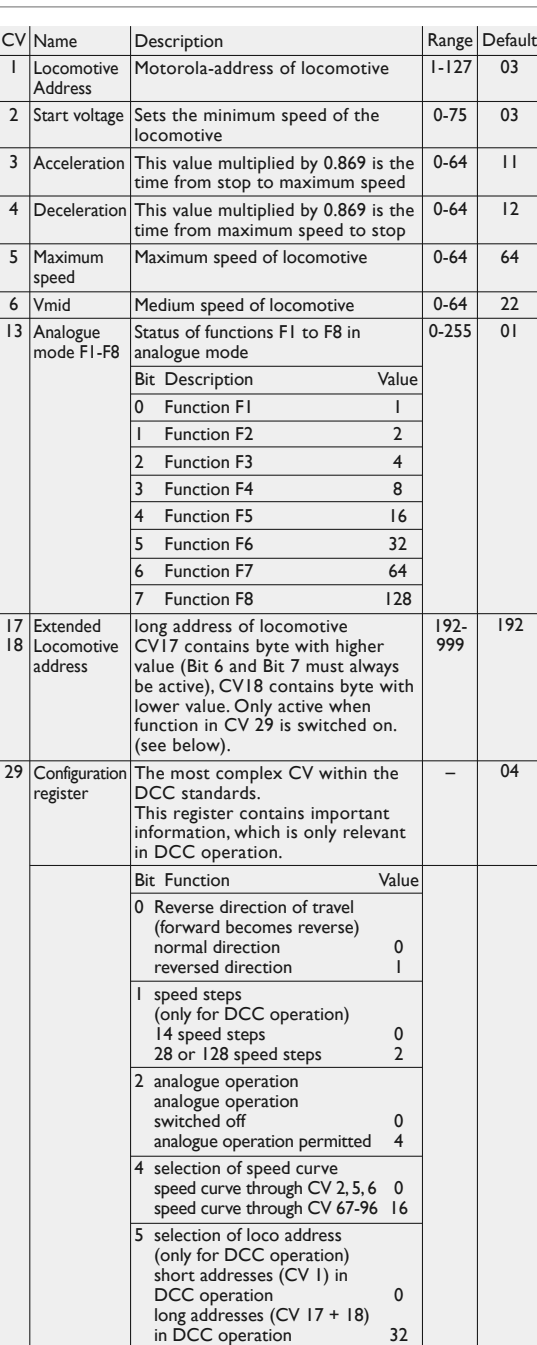

For more information visit:**www.hornby.com**

Any digital command station, which offers the programming features according to the NMRA-DCC specification, can be used to program the LokSound V3.5 decoder. Depending on the type and features of your command station you may be able to read and write CV's (Hornby Elite, Lenz LH100, Uhlenbrock Intellibox, ZIMO MX1, Arnold digital) or you may only be able to only write CV's (Lenz digital compact, Lenz LH200, ROCO LokMaus II).

You can reinstate the factory CV settings at any time by setting CV8 to the value 8 the decoder can be reset.

Note: carrying out a reset does not erase the sounds from the decoder.

#### **Lenz digital plus**

There are various software versions available of the Lenz digital plus command station.You need firmware version 2.3 or higher in order to program LokSoundV3.5 decoders. Contact Lenz for more details regarding upgrades of older versions.

# 3.1.3 Decoder Reset

With the Märklin® command station you cannot modify standard CVs as it does not comply with the NMRA DCC standards.

However, the most important CVs of LokSound V3.5 decoders may be changed.

## 3.2 Programming with Märklin®6021

To get into programming mode: Press the "stop" and "go" keys simultaneously on 6021 to activate a reset (or pull the plug of the power pack).To switch off the track voltage, press the "stop" key. Enter the current decoder address (alternative "80").

- **●** Activate the change of direction feature (turn the control knob far left until you hear a "click"), hold the knob in position and press the "go" key.
- **●** The Loksound decoder is now in programming mode (the headlights are flashing for indication).
- **●** Enter the CV number you want to change. Make sure you always enter a two digit number (e.g."01" and not "1")
- **●** To confirm any entry turn the knob far left (change of direction feature).
- **●** Now enter a new value for the CV as a two digit number.
- **●** And the street of the Los Council and Bit 7 and the confirm. (the headlights are on for about 7 8 and Bit 7 must always and the Confirm. (the headlights are on for about 7 8 and Bit 7 must always and the Confirm. (the 1 second).
	- **●** Enter further CVs you wish to modify.
	- **●** Exit the programming mode by selecting CV "80" or switch the track voltage off and on (press "stop" key then "go" key on 6021).

Note that you may only enter values 01 to 80 with the 6021.Value "0" is missing, enter "80" instead.

## 3.2.1 How to program using the 6021

Figure 1 on page 8/9 shows the adjustable parameters.

CV's 29, 49, 50 and 51 are different to other CV's: Generally you would write a value into a CV whereas for CV29, 49 ,50 or 51 the actual value has to be calculated.This depends on the desired settings:

First you decide which option should be switched on or off. In the column 'value' you find two numbers for each option. If the option is switched off the value is zero otherwise the value is any number between 1-32. Add all the values for each option to get the total which has to be written into the CV.

## 3.1.1 Which Settings may be changed?

We cannot provide a general instruction for programming with all DCCsystems since there are so many differences in the way they operate. You should always try to use the DCC direct mode if possible (bytewise CV-programming with Uhlenbrock) or the DCC paged mode.

The relevant information for users of the Intellibox are found in Chapter 9 "programming" of the technical manual.You should take particular notice of Chapter 9.5 "Programming of DCC-decoders". Programming should always be done in "CV-programming byte-weise".

## 3.1.2 How to set parameters

**Example:** You want to activate the Märklin® brake section while load compensation remains active.Therefore you write (1) in CV51. Now you have to deactivate the analogue recognition CV29 since it is not advisable to activate the Märklin® brake section and analogue operation at the same time. Therefore you write  $0 + 0 + 0 + 0 = 0$ in CV29.

# 3.1 Programming with DCC-Systems (Homby, Lenz, ZIMO)